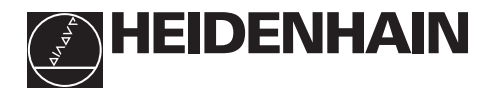

# **Návod k obsluze ND 510 ND 550 display pro záznam polohy** (7-segmentový-LED) 8 dekád se znaménkem shora dolů X, Y, Z • **volba os** (osa Z pouze u ND 550) • volba parametru po osách **čselná klávesnice**

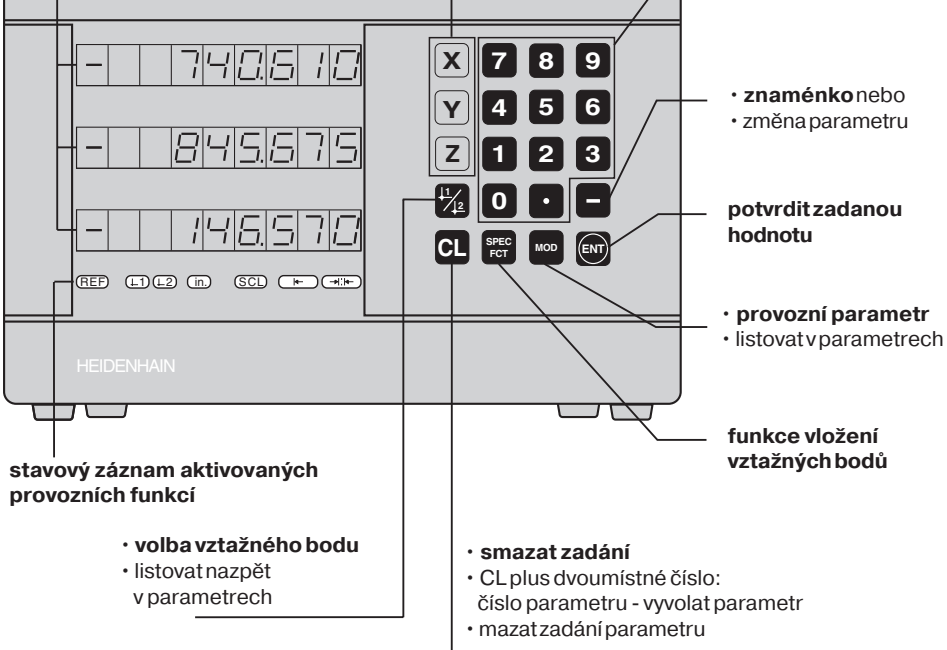

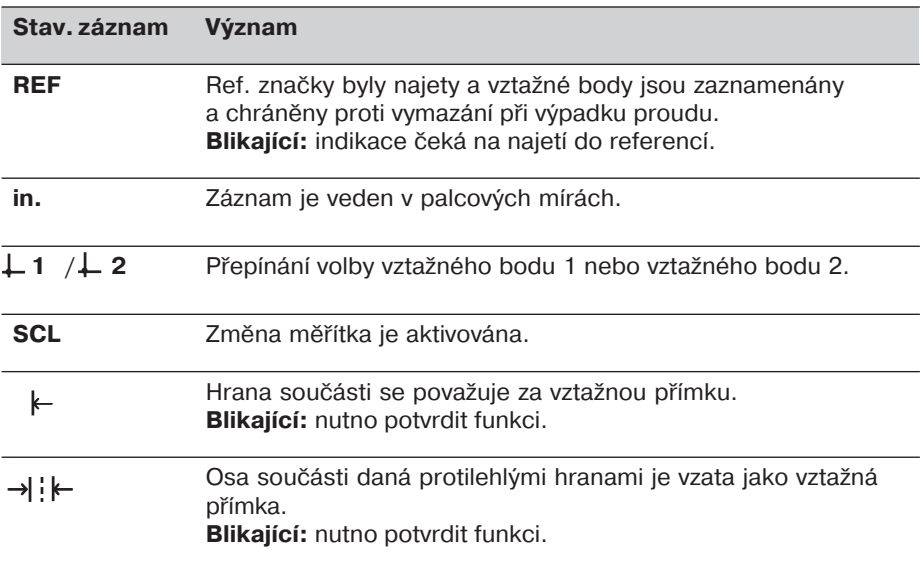

Číslicová indikace polohy ND 510/550 je určena k připojení lineárních snímačů polohy se sinusovým výstupním signálem.

Snímače polohy mohou být opatřeny jednou referenční značkou nebo absolutními referenčními značkami v kódovaných roztečích po 20 mm.

Po přejetí referenční značky je vyslán do indikace polohy signál, který příslušnou polohu označí jako referenční.

Po zapnutí ND 550 se přejetím přes referenční značku aktivuje vzdálenost posledního vztažného bodu od reference, zadané před vypnutím.

Absolutně kódované reference umožňují najetí absolutní polohy po spuštění stroje, v rozmezí 20 mm pojezdu.

## **Zapnut**

### **Zapnutí indikace**

▶ Zapnout síťový vypínač na zadní straně přístroje. Na displeji svítí  $\boxed{\varepsilon \varepsilon_{n+1} + \varepsilon_{n}}$  a stavový záznam **REF bliká**.

### **Aktivace vyhodnocen referenčnho bodu**

 $\blacktriangleright$  Stisknout tlačítko ENT. Displej zobrazuje vzdálenost k poslednímu vztažnému bodu. Stavový záznam REF svítí a desetinná tečka bliká.

### **Najet reference v každé ose**

► Po přejetí referencí začne načítat záznam polohy a desetinná tečka svítí.

Indikace polohy je připravena k provozu. Pokud nežádáte najetí do referencí, stiskněte tlačítko CL místo ENT.

## **Vložení vztažného bodu**

Určité hodnotě polohy resp. poloze na upnutém obrobku může být přiřazena hodnota na displeji. Tato hodnota je považována za vztažnou.

Reprodukce vztažné polohy je možná v provozu REF. Lze navolit 2 na sobě nezávislé vztažné bo dy, přepínané klávesou L1/L2.

Pokud chcete pracovat v přírůstkovém režimu záznamu, použijte vztažný bod 2!

**Y X Z**

Naškrábnutí nástrojem

- ➤ Zvolte **vztažný bod**.
- ➤ Zvolte **osu** pojezdu nástroje, např. osu X.
- ➤ **Naškrábněte** nástrojem povrch obrobku (nájezd na vztažnou polohu).
- ► Zadejte **polohu** středu nástroje z číselné klávesnice, např. -5 mm. **Znaménko -** lze zadat až po zadání alespoň jedné číslice.
- ► Stiskněte tlačítko **ENT**. Zadaná hodnota se objeví na pravé straně displeje a je uložena do paměti pro tuto polohu nástroje.

Chybně zadanou hodnotu je možno kdykoliv přepsat novým zadáním. Obdobně se zadávají vztažné body i pro další osy.

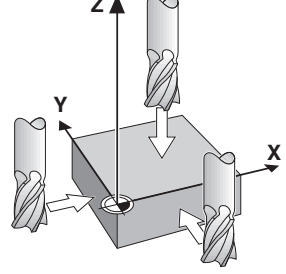

## Speciální funkce pro nastavení vztažných bodů

Pomocí zvláštních funkcí (anglicky **spec**ial **functions**) lze jako vztažnou polohu využít hranu nebo osu obrobku. Ve speciálních funkcích je zohledněn **průměr nástroje**, zadaný v provozním parametru **P25**.

### Nastavení hrany obrobku jako vztažné polohy

### ➤ Zvolte **vztažný bod**.

- ➤ Jedenkrát stiskněte tlač,tko **SPEC FCT**. Stavový záznam "hrana jako vztažná poloha" bliká.
- ► Stiskněte tlačítko **ENT**. Stavový záznam svítí.
- ➤ Zvolte **osu** pojezdu nástroje. Zvolená osa se rozsvítí jasněji.
- ➤ **Naškrábněte** nástrojem obrobek.
- ► Stiskněte tlačítko **ENT**. ND zobrazí aktuální polohu hrany obrobku.
- ➤ Zadejte **novou polohu** naškrábnuté hrany obrobku.
- ► Stiskněte tlačítko **ENT**. ND nastaví novou hodnotu hrany obrobku a zobrazí polohu středu nástroje vztaženou k novému vztažnému bodu.

Potom se funkce automaticky ukončí.

### **Nastaven osy obrobku jako vtažné polohy**

- ➤ Zvolte **vztažný bod**.
- ▶ Stiskněte dvakrát tlačítko SPEC FCT. Stavový záznam "osa jako vztažná poloha" bliká.
- ► Stiskněte tlačítko **ENT**. Stavový záznam svítí.
- ➤ Zvolte **osu** pojezdu nástroje. Zvolená osa se rozsvítí jasněji.
- **► Naškrábněte** první hranu obrobku nástrojem.
- ► Stiskněte tlačítko **ENT**. Desetinná tečka údaje polohy bliká.
- ➤ **Naškrábněte** druhou hranu obrobku nástrojem.
- ► Stiskněte tlačítko **ENT**. ND zobrazí aktuální polohu osy obrobku.
- ➤ Zadejte novou hodnotu **polohy** osy obrobku.
- ► Stiskněte tlačítko **ENT**. ND nastaví osu obrobku na novou hodnotu a zobrazí polohu středu nástroje vztaženou k novému vztažnému bodu.

Potom se funkce automaticky ukončí.

### Funkce pro přerušení nastavení vztažného bodu

Přerušen,, jestliže stavový záznam **bliká**:

► Stiskněte tlačítko **CL**.

Přerušení, jestliže stavový záznam svítí:

► Stiskněte tlačítko **SPEC FCT**.

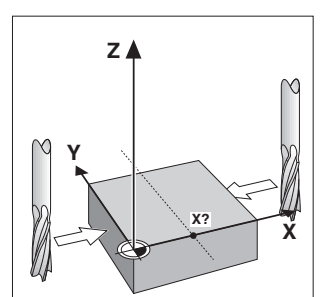

Osa obrobku jako vzta•ná poloha

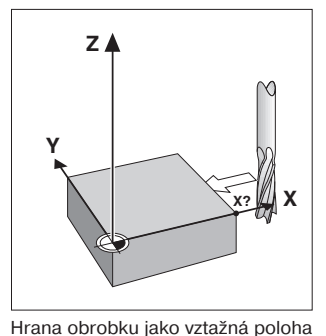

## **Nelineární korekce os**

Chcete-li pracovat s nelineární korekcí os, je nutno:

- Aktivovat tuto funkci provozním parametrem P40.
- Po zapnutí najet reference.
- Do tabulky zadat korekční hodnoty.

Pro každou osu je možno zadat 16 korekčních hodnot. Pro obdržení korekčních hodnot pomocí srovnávacího přístroje fy. HEIDENHAIN, např. VM 101, je nutno zvolit indikaci polohy REF.

### **Volba tabulky korekčnch hodnot**

► Zvolte provozní parametr P00 a zadejte klíčové slovo 105 296. Pro zadání použijte následující tlačítka:

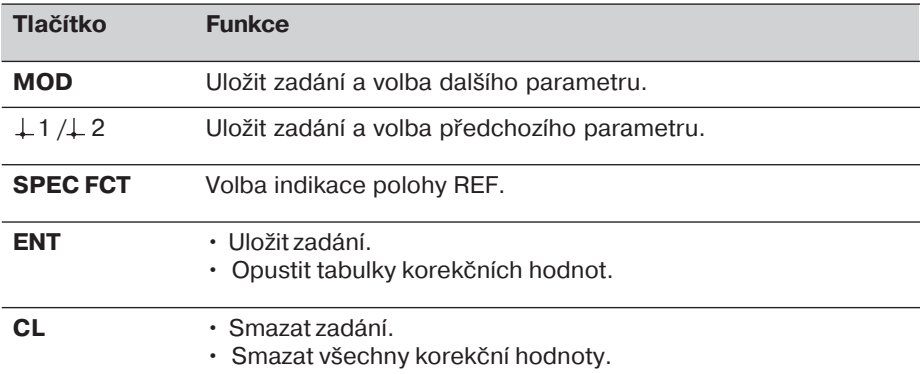

► Parametry a korekční hodnoty zadejte následovně:

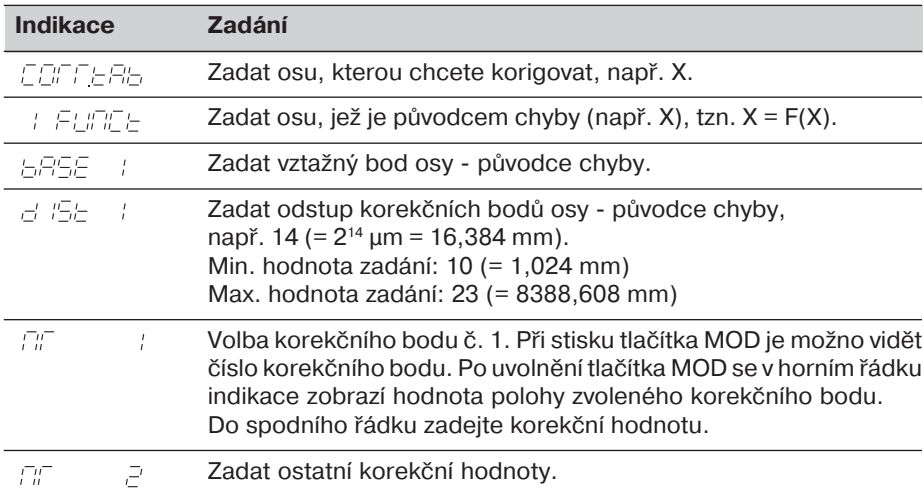

### Smazání všech korekčních hodnot:

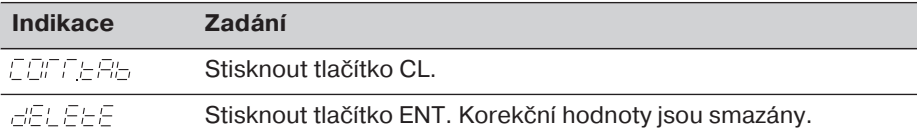

## **Práce se změnou měřtka**

Indikace polohy mohou ujetou dráhu zkrátit nebo prodloužit podle zvoleného **faktoru** změny měřítka. Pro každou osu lze zadat faktor samostatně v provozním parametru P12 a aktivovat funkci "změna měřítka" parametrem P11. Stavový záznam SCL svítí.

## **Chybová hlášen**

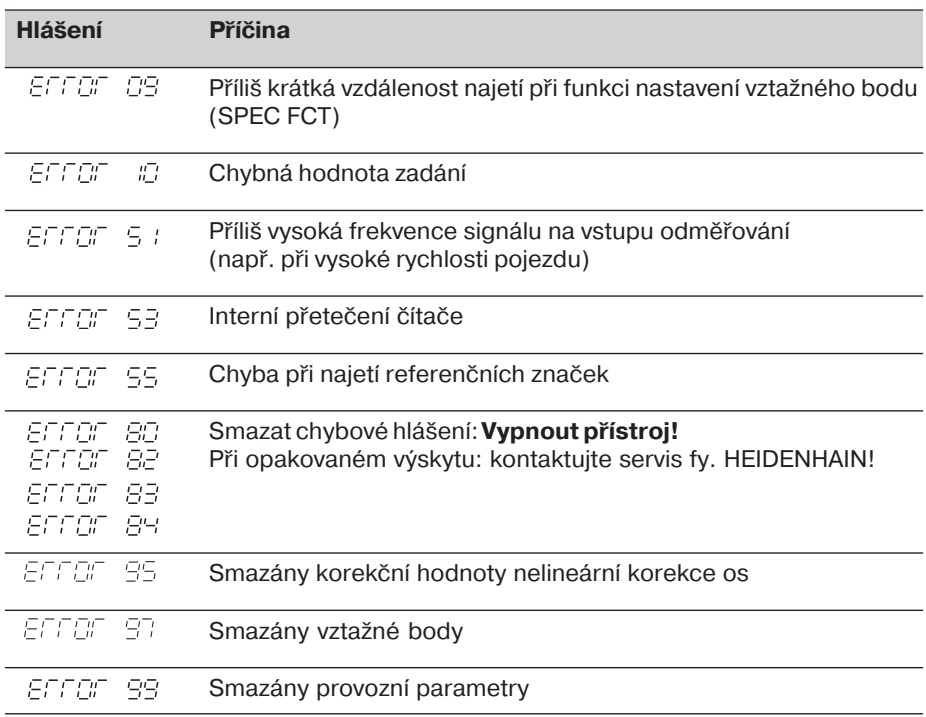

Svítí-li všechny desetinné tečky, je měřená hodnota příliš velká nebo příliš malá: Nastavte nový vztažný bod.

### **Chybové hlášen smazat**

Je-li odstraněna příčina závady, je možno chybové hlášení smazat:

► Stikněte tlačítko CL.

### **Provozní parametry**

#### **Uživatelské parametry**

Uživatelské parametry jsou provozní parametry, které lze měnit **bez** zadání klíčového slova: P00 až P25.

#### **Přiřazen os**

Parametry, zadávané samostatně pro každou osu, jsou za tečkou označeny **dalš** číslicí, odpovídající zvolené ose: "1" pro osu X, "2" pro osu Y a u ND 550 "3" pro osu Z. Ve výpisu provozních parametrů jsou takovéto parametry označeny znakem "<sup>A</sup>".

Ve výpisu se nachází pouze (např.  $P \in \mathbb{R}$ , 1  $\mathbb{R}$ C.) parametr pro osu X. Osově specifické parametry se potom volí oranžovými osovými tlačítky.

#### **Volba uživatelských parametrů**

► Stiskněte tlačítko MOD.

#### **Přmá volba uživatelských parametrů:**

- ► Stiskněte a držte tlačítko CL a stiskněte první číslici čísla požadovaného parametru
- ► Uvolněte obě tlačítka a zadejte druhou číslici parametru.

#### **Chráněné provozní parametry**

Aby bylo možno měnit chráněné provozní parametry, je nutno zadat klíčové slovo 95 148 přes P00 CODE: tyto potom zůstanou přístupné až do vypnutí přístroje.

#### Listování výpisem provozních parametrů

- ▶ **Dopředu:** Stiskněte tlačítko MOD.
- $\triangleright$  **Dozadu**: Stiskněte tlačítko  $\perp$ 1/ $\perp$ 2. Při listování je přitom případná změna uložena.

#### **Změna provoznho parametru**

- ► Hodnotu parametru je možno měnit tlačítkem "-", nebo
- ► zadáním přímo číselné hodnoty, např. pro P25.

### **Korekce zadán**

► Stiskněte tlačítko CL.

#### **Opuštění provozních parametrů**

► Stiskněte tlačítko ENT. Indikace převezme všechny provedené změny.

### **Provozní parametry**

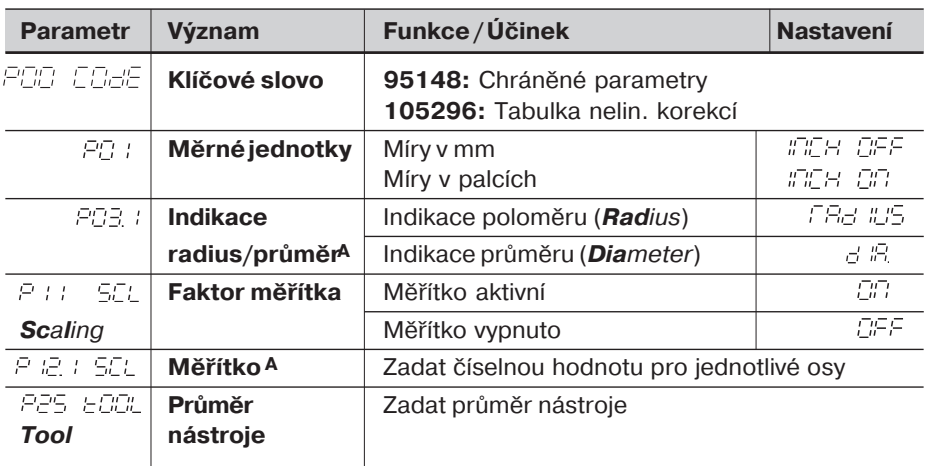

## **Výpis provozních parametrů - pokračování**

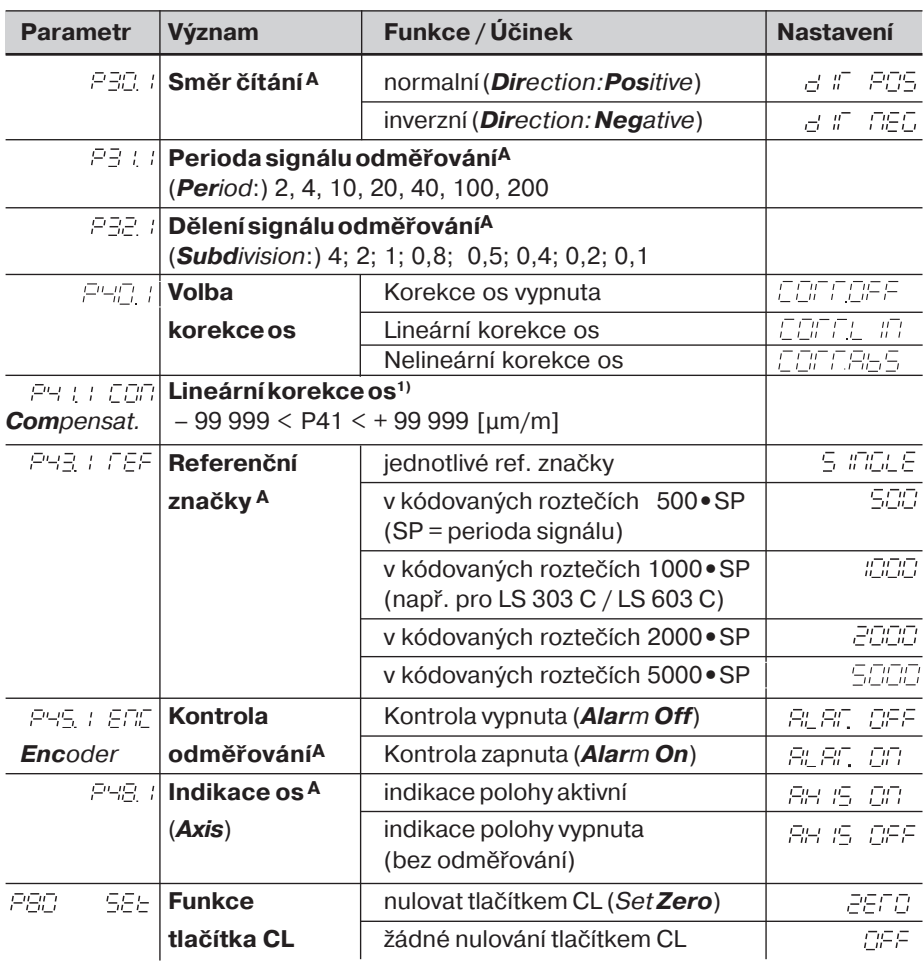

<sup>1)</sup> **Nastavení parametru P41:**<br>**Příklad:** Měřící délka L<sub>a</sub>

**Příklad:** Měřící délka L<sub>a</sub>=620,000 mm

Skutečná délka (zjištěná porovnávacím měřidlem, např. VM 101 fy. HEIDENHAIN) Lt = 619,876 mm Rozdíl délek  $DL = L_t - L_a = - 124 \mu m$ Korekční faktor k: k = DL / L<sub>a</sub> = – 124 μm / 0,62 m = **– 200** [μm/m]

#### **Nastavení parametrů pro lineární snímače polohy HEIDENHAIN**

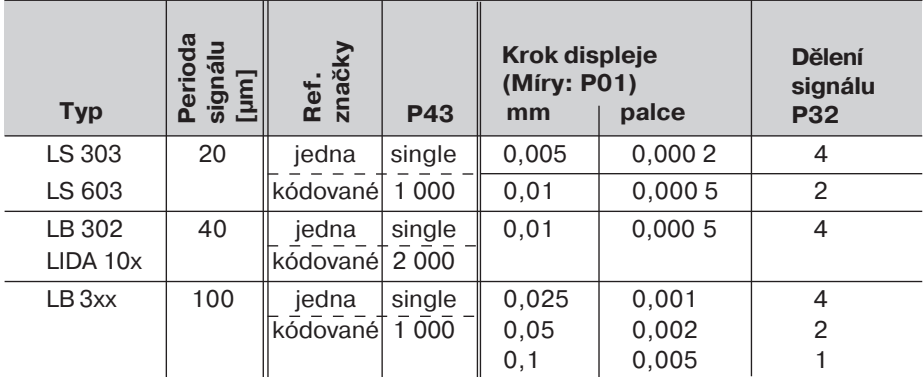

Příklad: Odměřování např. s periodou signálu = 20 µm Požadovaný krok měření např. a = 0,005 mm **Dělení signálu** P32 = 0,001 • s / a = 4

## **Zadní strana přístroje**

Vstupy lineárních snímačů polohy HEIDENHAIN (ND 510: 2, ND 550: 3) se sinusovými výstupními signály  $(7\mu A_{SS}$  až 16  $\mu A_{SS}$ ), Připojovací kabel max. 20 m dlouhý, Vstupní frekvence max. 50 kHz při délce kabelu 6 m (35 kHz při 10 m, 20 kHz při 20 m kabelu) Síťový vypínač

**Uzemnění** 

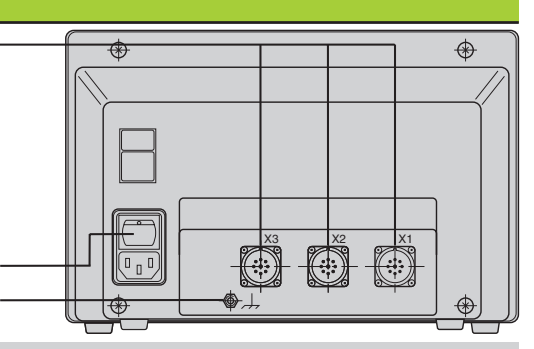

M. Rozhraní X1, X2 a X3 splňují "Bezpečné oddělení od sítě" podle EN 50 178.

## **Ustavení a připevnění**

Indikaci je možno připevnit pomocí šroubů M4 k podložce nebo k otočnému rameni firmy HEIDENHAIN (Id.-Nr. 281 619 01).

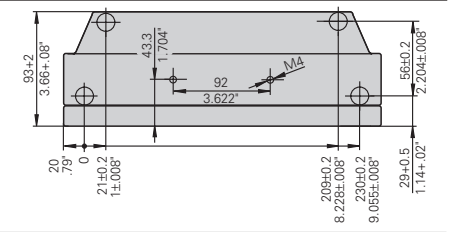

## **Napájení a připojení k síti**

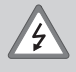

### **Nebezpeč úrazu el. proudem!**

Před otevřením přístroje jej odpojte od zdroje el. proudu! Nutnost připojení ochranného vodiče! Ochranný vodič nesmí být přerušen!

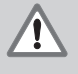

### **Nebezpeč pro elektronické součástky!**

Připojení nebo odpojení konektorů provádějte pouze při vypnutém přístroji! Pro výměnu pojistek používejte pouze originální pojistky!

**Rozsah napět** 100 V až 240 V (– 15 % až + 10 %), **frekvence** 48 Hz až 62 Hz, Příkon ND510: 9 W, ND550: 12 W, Sít'ová pojistka F 1 A uvnitř přístroje. Minimální průřez síťového kabelu: 0,75 mm<sup>2</sup>

Pro zvýšení odolnosti proti rušení připojte zemnění k zemnícímu bodu stroje! ml (Min. průřez vodiče 6 mm2 )

## **Provozní podmínky**

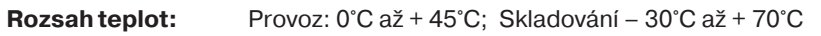

**Vlhkost vzduchu:** Roční průměr: F<sub>rel</sub> < 75 %; Maximum: F<sub>rel, max</sub> < 90 %

**Hmotnost:** 2,3 kg

#### **DR. JOHANNES HEIDENHAIN GmbH**  Dr.-Johannes-Heidenhain-Straße 5 **D-83301 Traunreut, Deutschland** <sup>**图 (08669) 31-0**</sup>

FAX (08669) 5061

FAX (08669) 9899 **Service** (08669) 31-12 72 TNC-Service (08669) 31-14 46 **HEIDENHAIN s.r.o.** Střemchová 16/3013 106 00 Praha 10 **8** 02 / 756268 02 / 90026835 02 / 90050071 FAX 02 / 757155 email: kabes@heidenhain.cz